# TRANSITIONS TRANSITIONS TRANSITIONS<br>COLLECTIVES<br>EMPLOYEURS

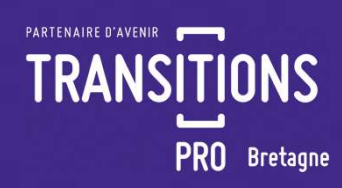

# COMMENT DEPOSER VOTRE ACCORD ENTREPRISES TRANSITIONS COLLECTIVES?

**PRC** 

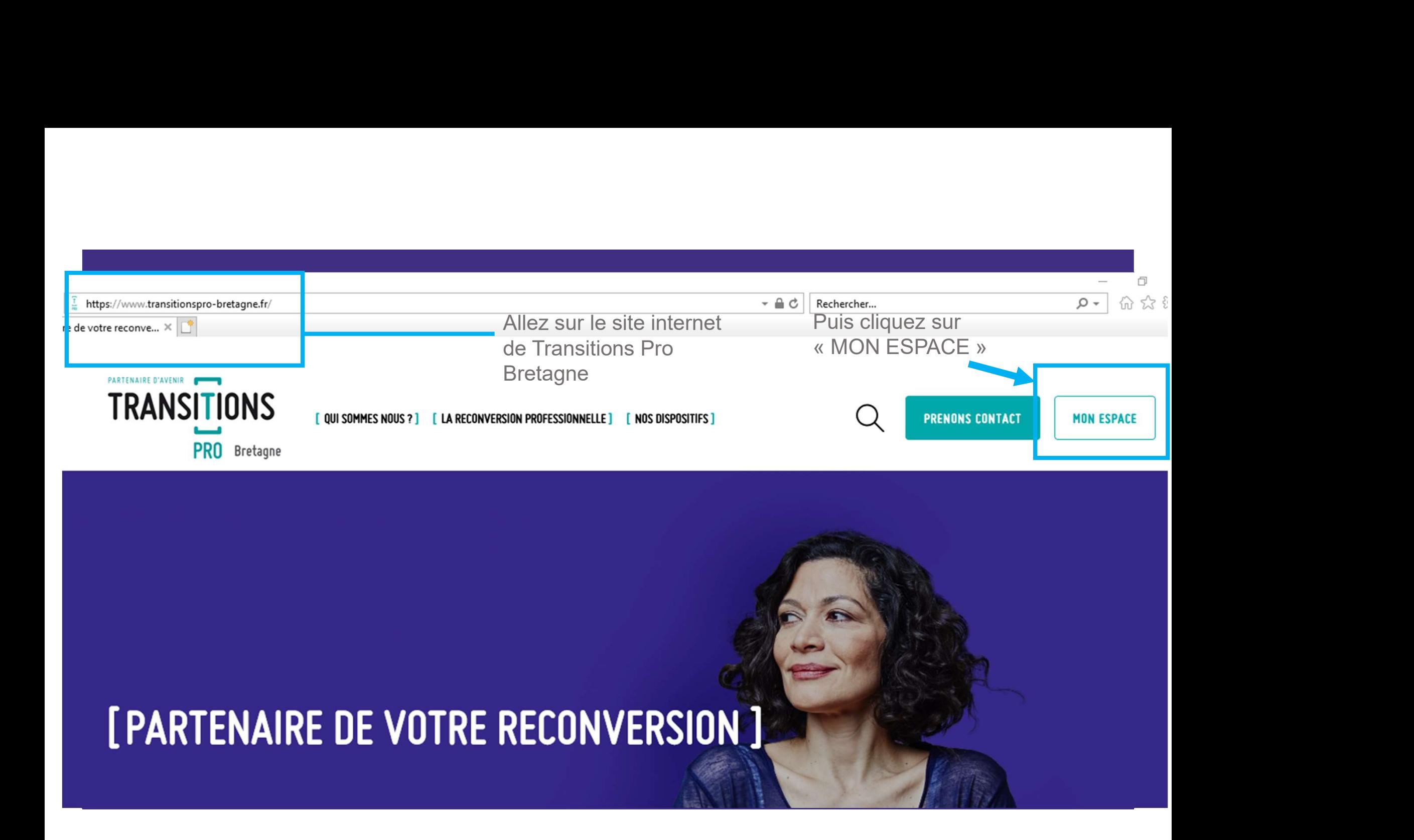

# VOUS ACCEDEZ ENSUITE A VOTRE ESPACE EMPLOYEUR

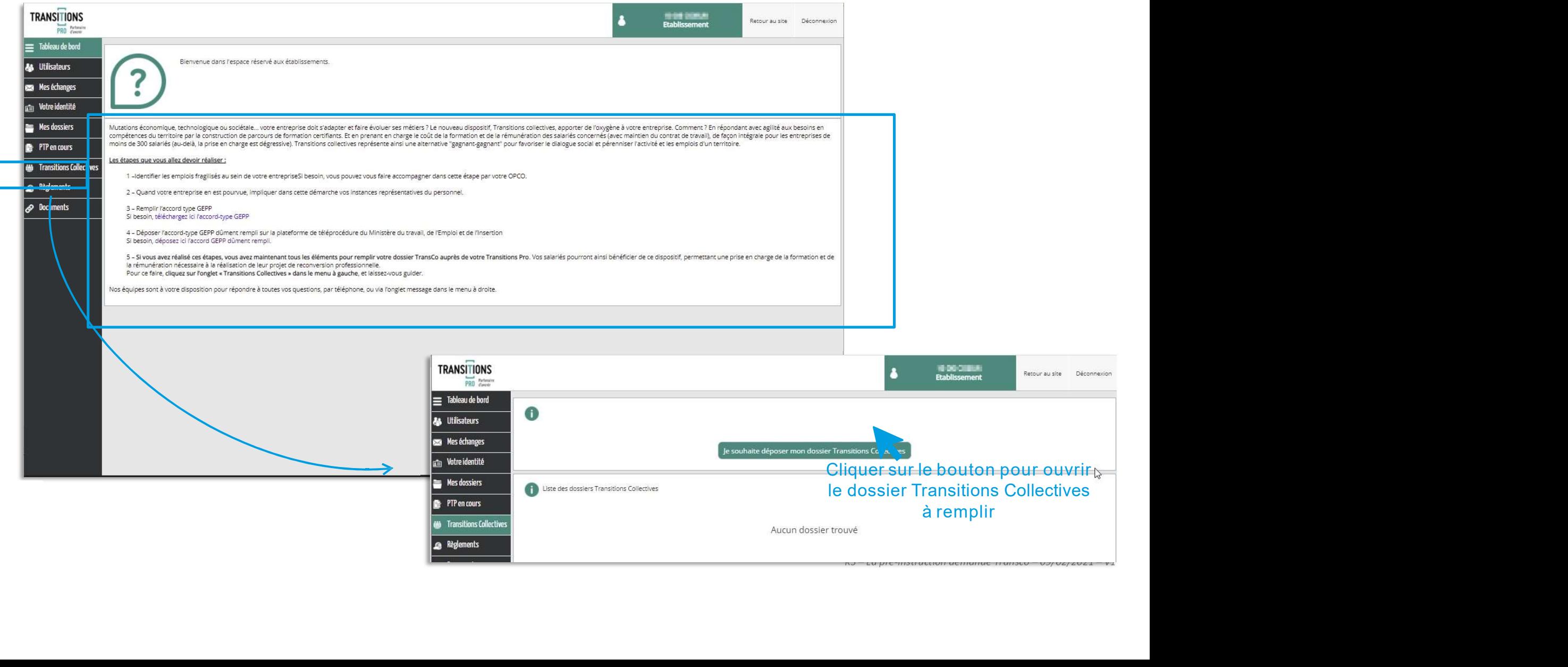

## SAISISSEZ VOTRE DOSSIER TRANSITIONS COLLECTIVES

 $\rightarrow$  Facultatif

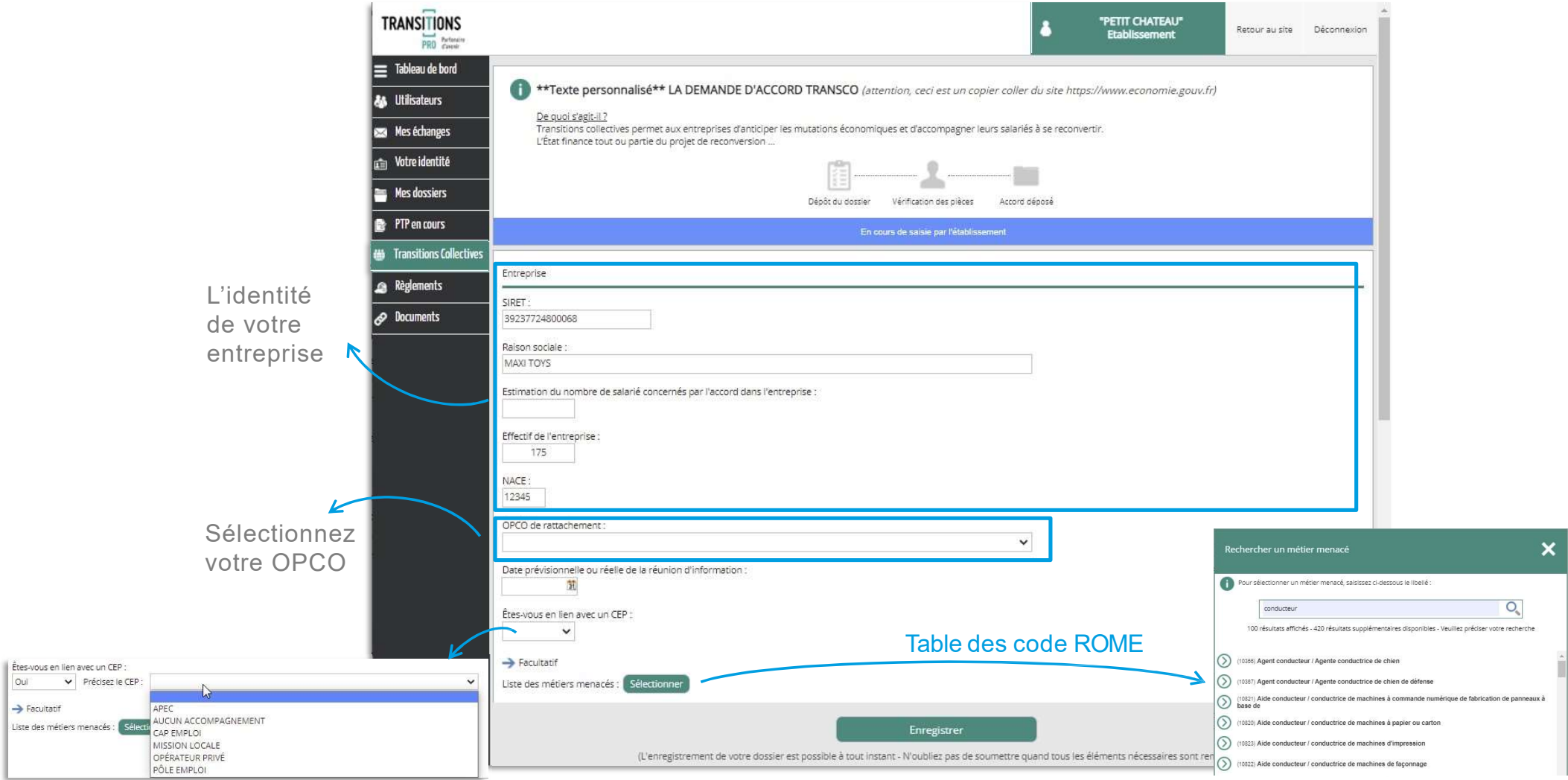

 $KS - La$  pré-instruction demande Transco - 09/02/2021 - V1

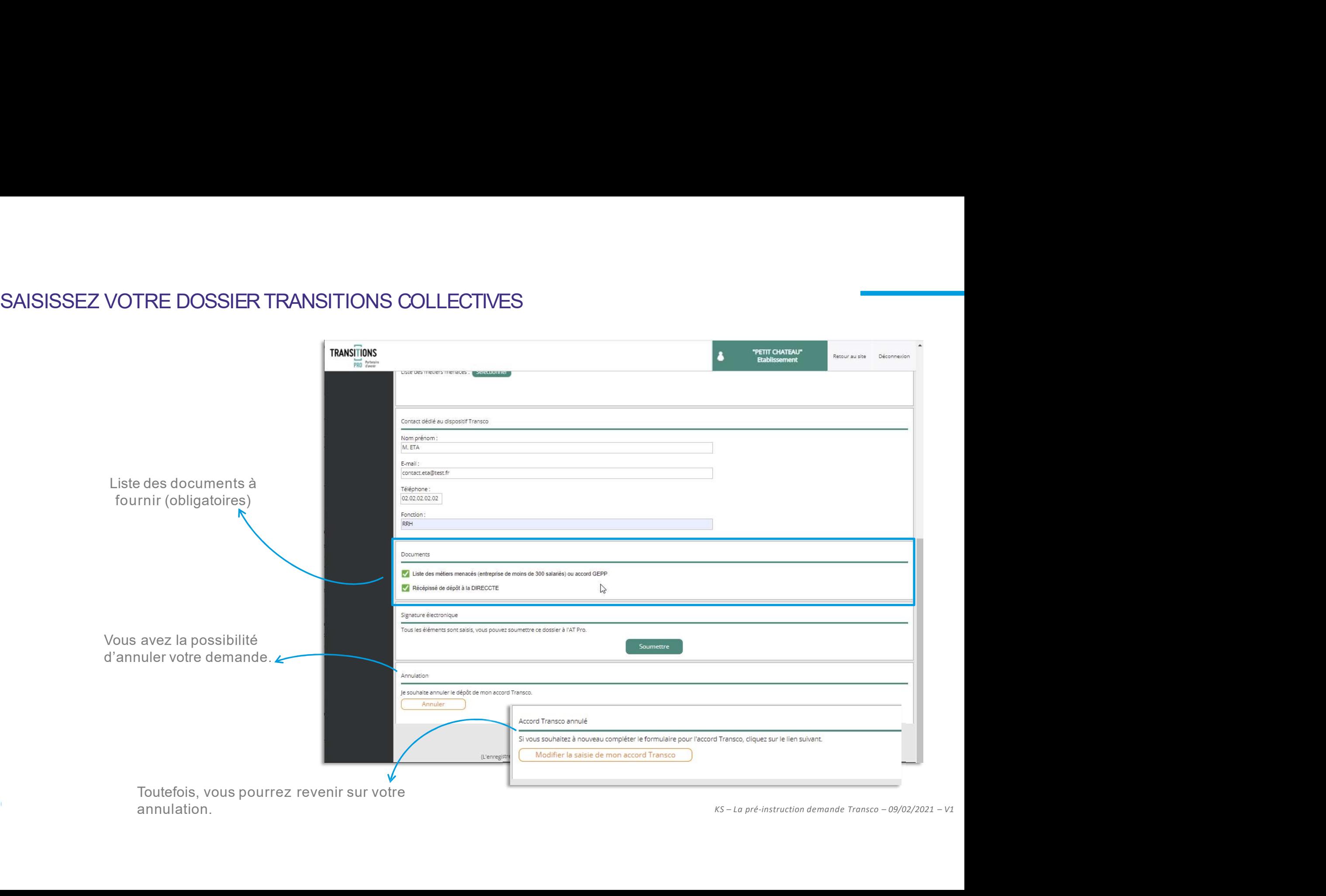

# LA CERTIFICATION DU DOSSIERTRANSITIONS COLLECTIVES

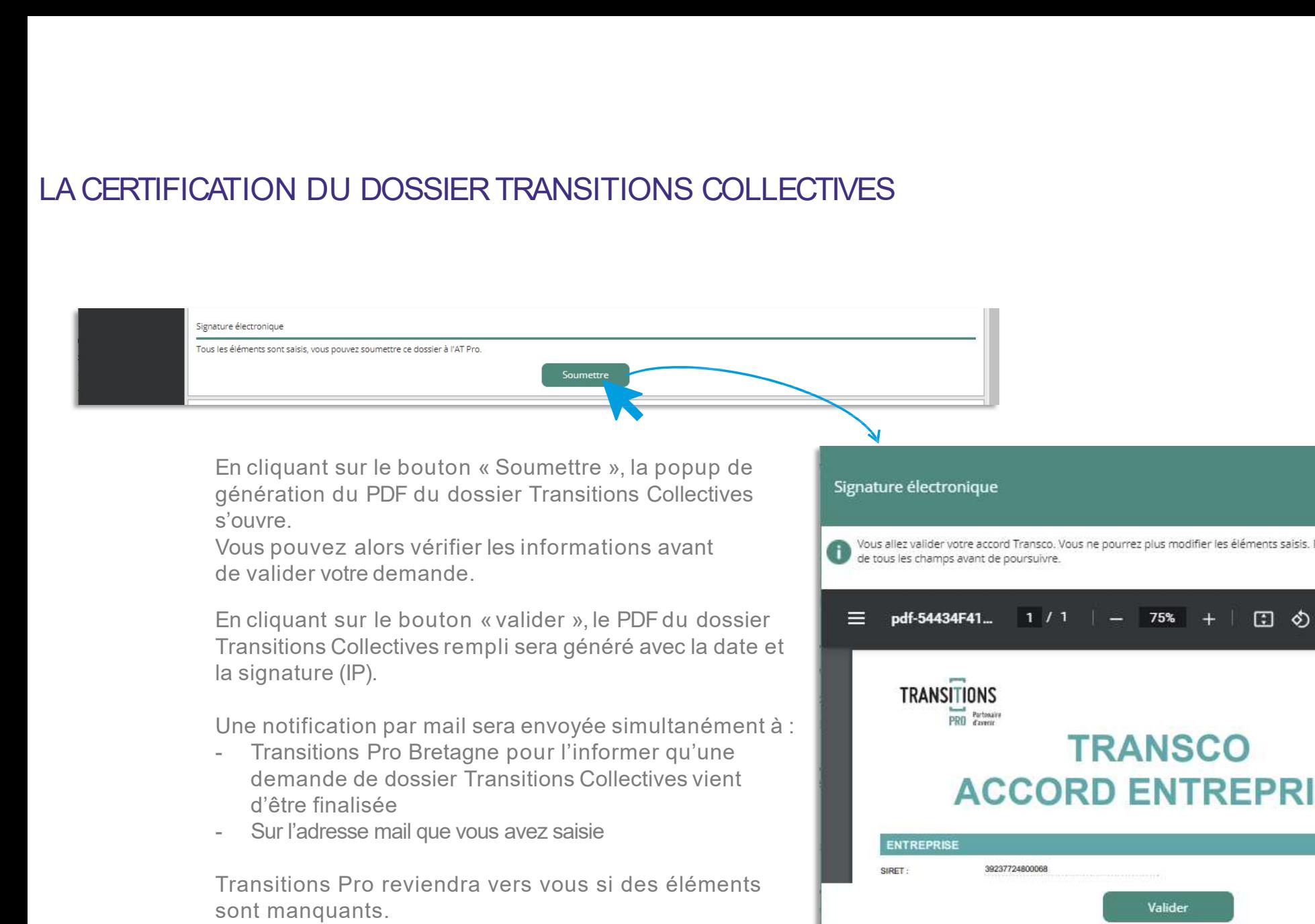

s'ouvre.

En cliquant sur le bouton « valider », le PDF du dossier  $\blacksquare$  = pdf-54434F41.

- 
- 

Transitions Pro reviendra vers vous si des éléments sont manquants.

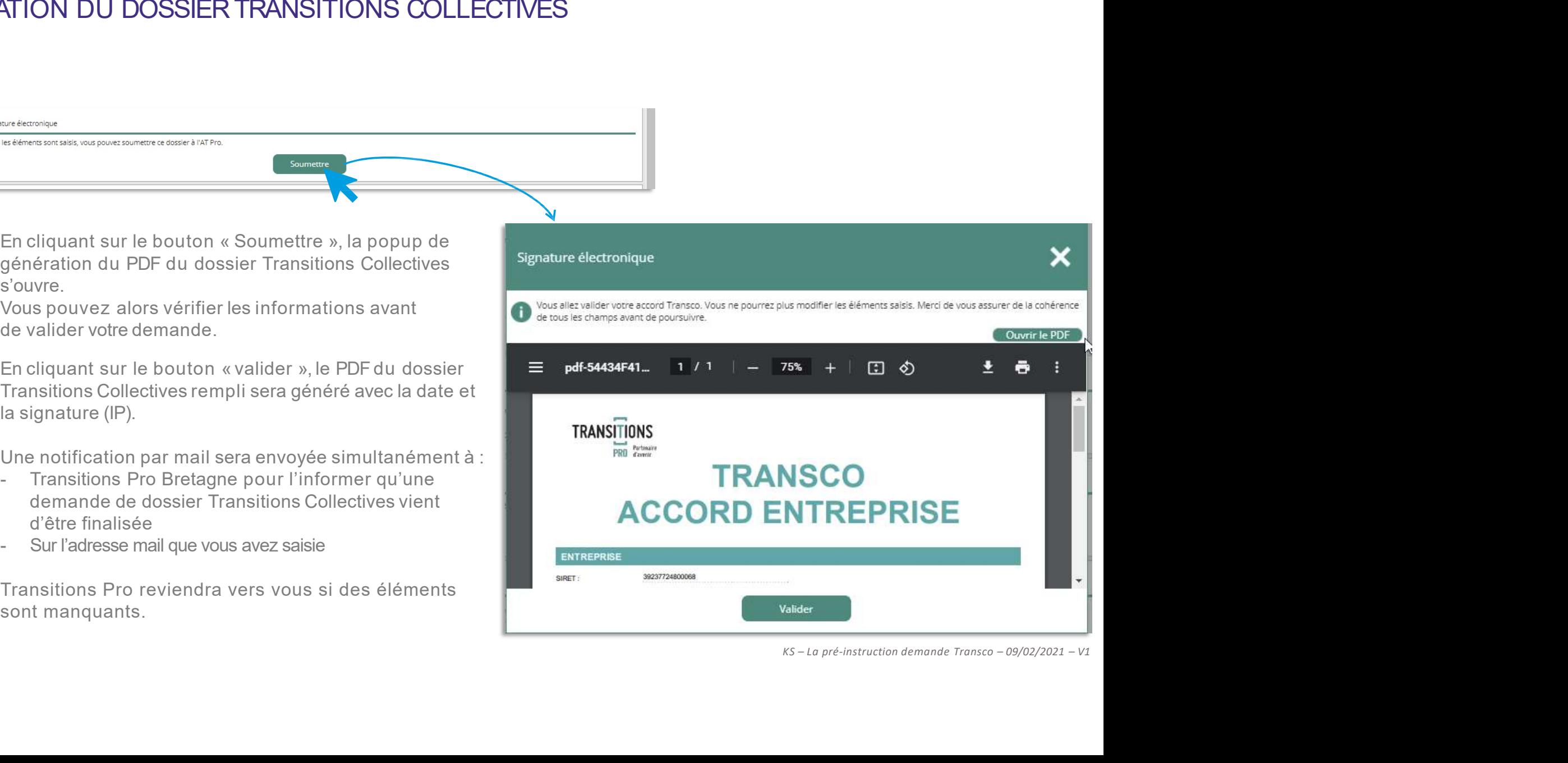

# LA GESTION DES DEMANDES DE VOS SALARIES **TRANSCO EN COURS**

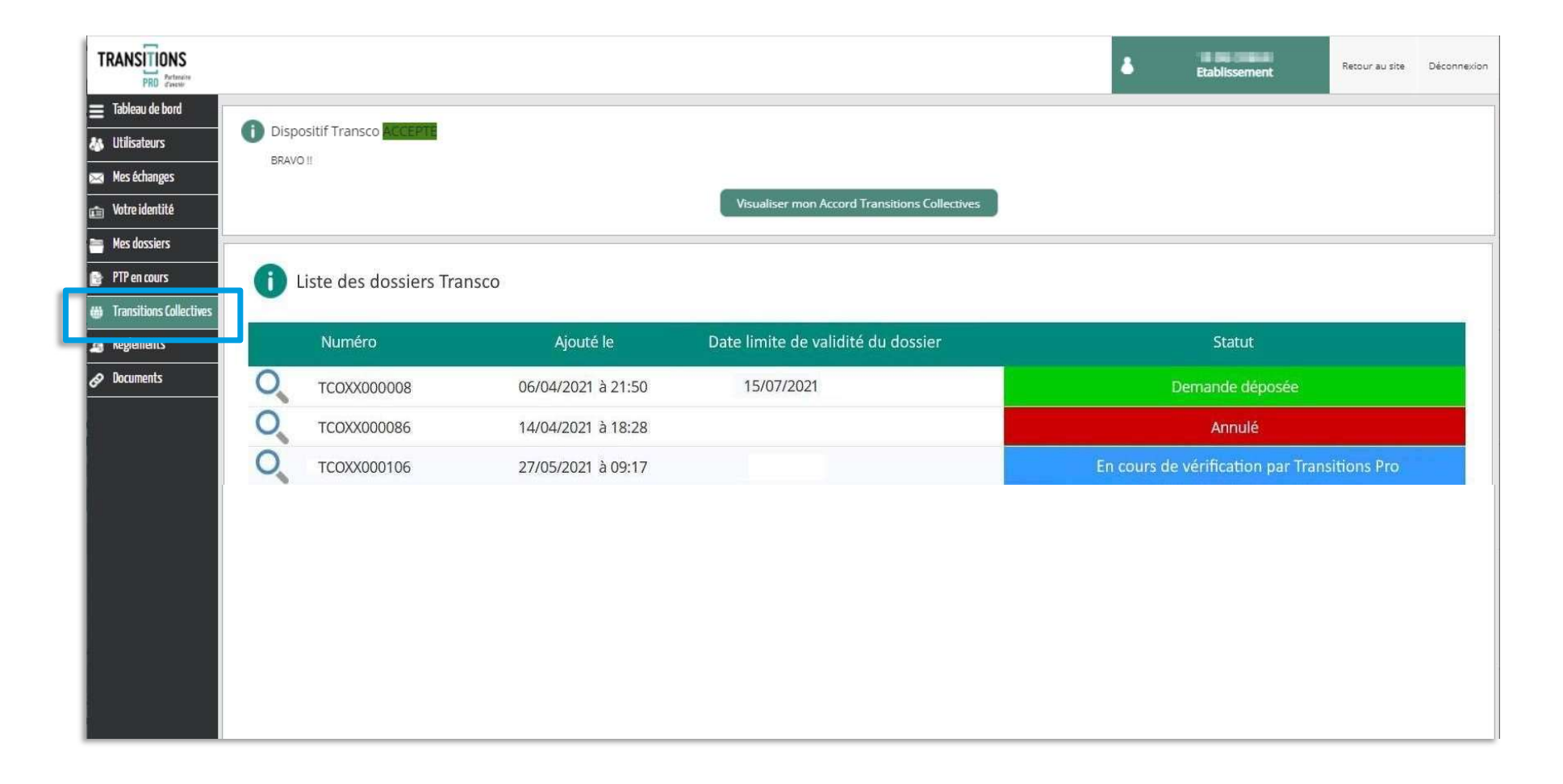

# Pour toute question:

# transco@transitionspro-bretagne.fr

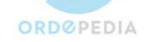

**Contract Contract Contract** 

**PRO**